# **Android 实验室社团培训 Git & GitHub**

# **Git 和 GitHub 是一个东西吗? "**

**"**

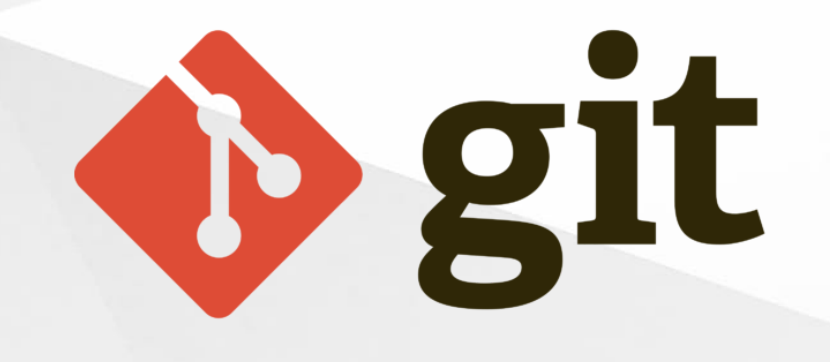

# **什么是 Git ?**

**"** Git 是一个分布式的版本控制软件

**"**

**"**

# **Git 有什么用呢 ?**

Git 可以记录你的修改历史,帮助你进 **"** 行团队协作

# GitHub

# **什么是 GitHub ?**

GitHub 是通过 Git 进行版本控制的 **"** 软件源代码托管服务平台

# **GitHub 有什么用呢 ?**

全球最大的代码托管平台,你可以**免 " 费**地托管你的代码,获取 GitHub 安 全可靠的云服务支持

" 全球最大的开源社区 <sub>同性交友社区</sub>

**"**

**"**

# **Git 本质上是一个软件 GitHub 本质上是一个平台**

### **虽然它们之间关系紧密,但是请不要认为它们是 一个东西**

# **Git 基本使用**

# **Git 的安装**

**Git 官网: <https://git-scm.com/> Windows 用户执行官网提供的安装包,按照默认的配置,直接 狂按下一步就可以了。**

**Linux 用户使用包管理器安装。**

**Mac 用户建议使用 brew 安装。**

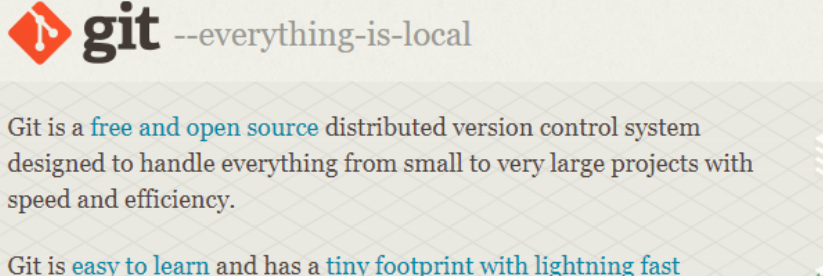

performance. It outclasses SCM tools like Subversion, CVS, Perforce, and ClearCase with features like cheap local branching, convenient staging areas, and multiple workflows.

Q Search entire site...

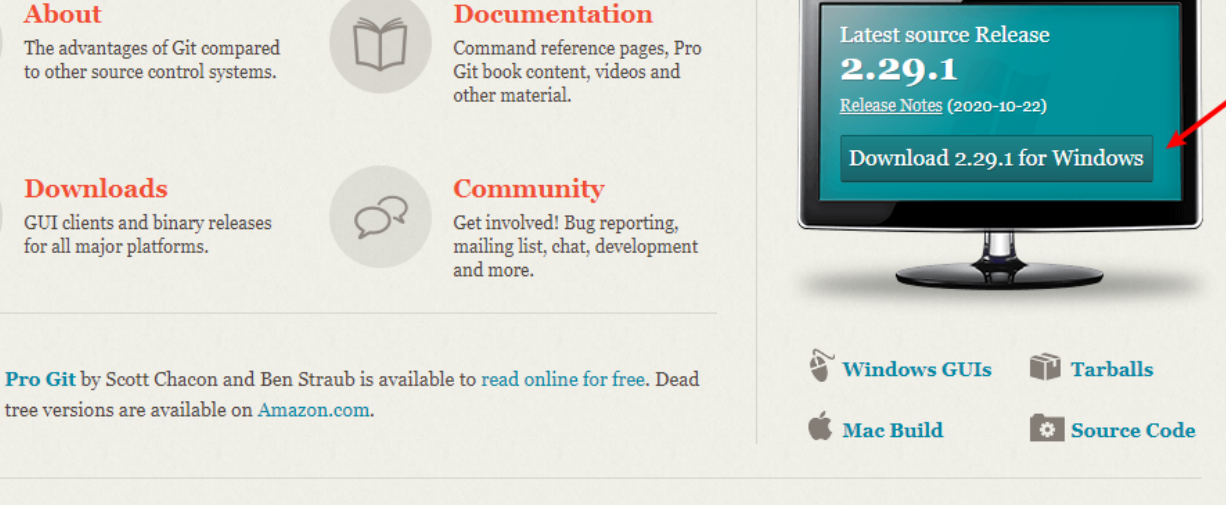

#### **Companies & Projects Using Git**

**About** 

**Downloads** 

for all major platforms.

The advantages of Git compared

to other source control systems.

GUI clients and binary releases

tree versions are available on Amazon.com.

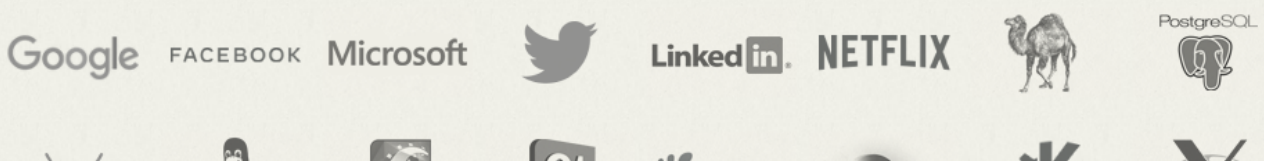

other material.

**Community** 

and more.

Other bookm

口 ☆

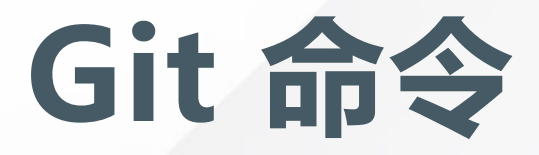

### **Git 是一个命令行软件 (Command Line Software) Git 没有图形化界面 (GUI) 一切工作都要在终端下完成**

虽然在一些软件下,我们可以通过鼠标操作 GUI 的方式来执行 git 指 令, 但是这些软件本质上还是执行了 git 命令, 这些软件有很多, 操作 也各不相同,但是它们的本质是一样的,了解了 git 再去操作这些辅助 性质的软件也会很好上手。

# **如何打开 Git ?**

### **Git 没有界面,并不能打开,你可以通过打开终端模拟 器来执行 Git 命令。**

如果你是一个 Windows 用户, Windows 下的 Git 可能会自带一个 **Git GUI** 请不要使用它,使用 **Git Bash** 或其他终端模拟器。

```
MINGW64:/c/Users/AimerNeige/Desktop
```

```
Α
AimerNeige@DESKTOP-GV12QLS MINGW64 ~/Desktop
$ git --help
usage: git [--version] [--help] [-C <path>] [-c <name>=<value>]
          [--git-dir=<path>]        [--work-tree=<path>]        [--namespace=<name>]
         <command> [<args>]
These are common Git commands used in various situations:
start a working area (see also: git help tutorial)
  clone
                  Clone a repository into a new directory
                  Create an empty Git repository or reinitialize an existing
  init
one
work on the current change (see also: git help everyday)
                  Add file contents to the index
  add
                  Move or rename a file, a directory, or a symlink
  mv
  restore
                  Restore working tree files
                  Remove files from the working tree and from the index
  rm
  sparse-checkout Initialize and modify the sparse-checkout
examine the history and state (see also: git help revisions)
                                                                      w
```
 $\times$ 

 $\Box$ 

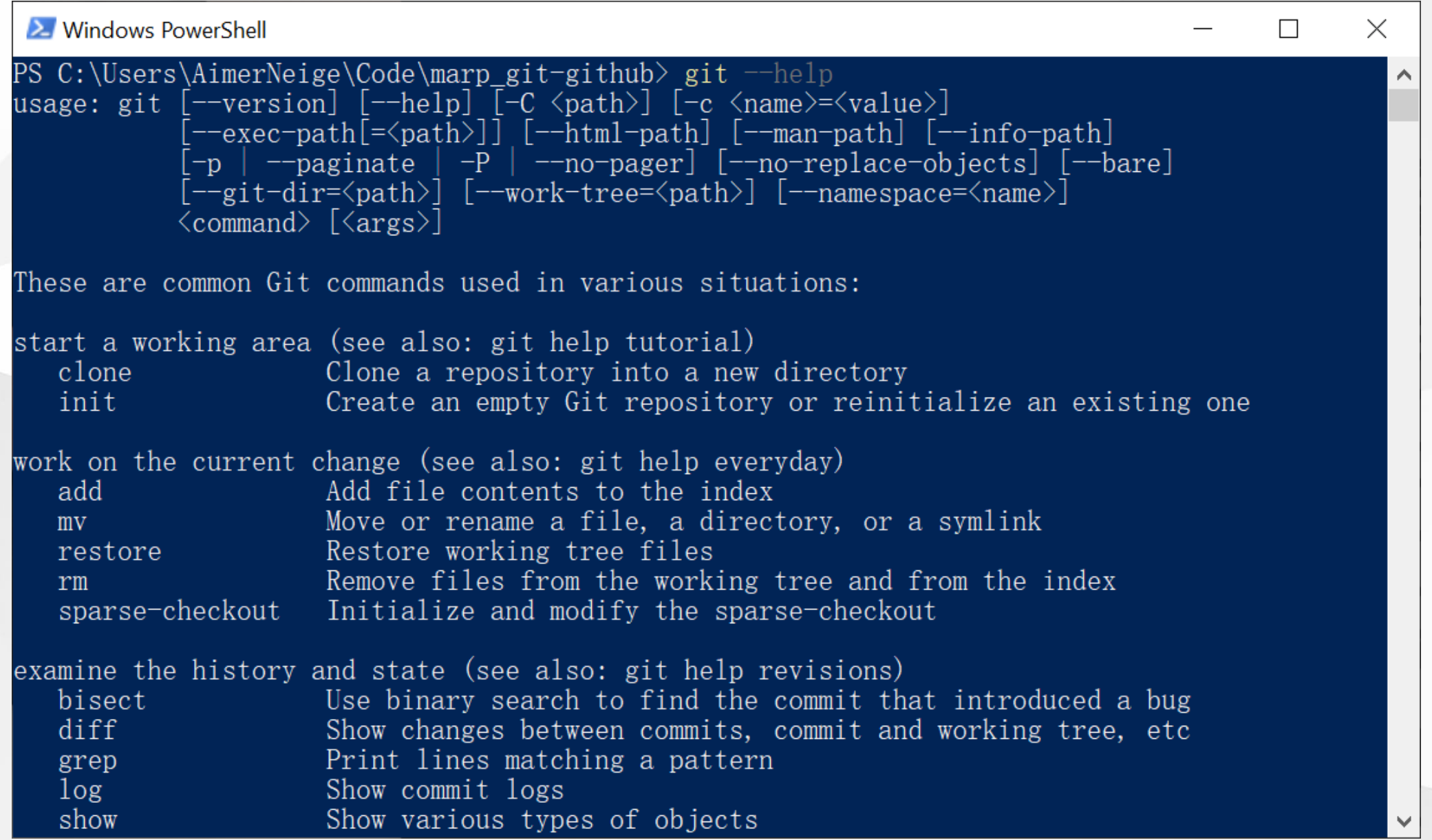

Windows PowerShell Copyright (C) Microsoft Corporation. All rights reserved.

Try the new cross-platform PowerShell https://aka.ms/pscore6

PS C:\Users\AimerNeige\Code\marp\_git-github> git pull remote: Enumerating objects: 40, done. remote: Counting objects: 100% (40/40), done. remote: Compressing objects: 100% (29/29), done. remote: Total 35 (delta 15), reused 26 (delta 6), pack-reused 0 Unpacking objects: 100% (35/35), 786.66 KiB | 8.00 KiB/s, done. From https://github.com/aimerneige/marp\_git-github 92857dd..47163cd master -> origin/master  $\star$  [new tag]  $1.0$  $\rightarrow 1.0$ Updating 92857dd..47163cd Fast-forward **LICENSE**  $16$  ++++ README, md  $4 +$ image/git\_add.png Bin  $\theta \rightarrow 113565$  bytes image/git\_bash.png Bin  $\theta \rightarrow 44062$  bytes image/git\_commit.png Bin  $0 \rightarrow 122031$  bytes image/git\_init.png Bin  $0 \rightarrow 30671$  bytes image/git\_ps.png Bin  $0 \rightarrow 78547$  bytes image/git status.png Bin  $0 \rightarrow 86404$  bytes image/github\_clone.png Bin  $0 \rightarrow 26943$  bytes image/github\_new.png Bin  $0 \rightarrow 98247$  bytes image/logo/androidlab-logo.png Bin  $\theta \rightarrow 233718$  bytes  $main$ . $md$   $\bullet\bullet\bullet$ 

aimerneige@an-xiaomi-book-pro:~/temp/git\_tutorial

git\_tutorial git init Initialized empty Git repository in /home/aimerneige/temp/git\_tutorial/. git

git\_tutorial git:(master) |

### **git init**

### **在当前目录下初始化 一个新的 git 仓库**

```
\bullet\bullet\bullet
```
aimerneige@an-xiaomi-book-pro:~/temp/git\_tutorial

git\_tutorial git:(master) git status On branch master

No commits yet

nothing to commit (create/copy files and use "git add" to track) git\_tutorial git:(master) touch hello.c git\_tutorial git:(master) X git status

On branch master

No commits yet

```
Untracked files:
 (use "git add <file>..." to include in what will be committed)
```
nothing added to commit but untracked files present (use "git add" to tr  $ack)$ 

git\_tutorial git:(master)  $X$ 

### git status

### 查看当前仓库的状态

```
\bullet\bullet\bullet
```
aimerneige@an-xiaomi-book-pro:~/temp/git\_tutorial

No commits yet

```
nothing to commit (create/copy files and use "git add" to track)
  git_tutorial git:(master) touch hello.c
  git tutorial git: (master) X git status
On branch master
```
No commits yet

```
Untracked files:
 (use "git add <file>..." to include in what will be committed)
```
nothing added to commit but untracked files present (use "git add" to tr  $_{\rm lack}$  ) git\_tutorial git:(master) X git add hello.c

```
git tutorial git: (master) X git status
On branch master
```

```
No commits yet
```

```
Changes to be committed:
 (use "git rm --cached <file>..." to unstage)
       new file: hello.c
```
#### git\_tutorial git:(master)  $X \parallel$

```
git add
```
### **将文件添加到暂存区 以提交**

git add <file>...

git rm --cached <file>...

```
\bullet\bullet\bullet
```
aimerneige@an-xiaomi-book-pro:~/temp/git\_tutorial

git\_tutorial git:(master) X git status On branch master

No commits yet

```
Untracked files:
 (use "git add <file>..." to include in what will be committed)
```
nothing added to commit but untracked files present (use "git add" to tr lack)

- git\_tutorial git:(master) X git add hello.c
- git tutorial git: (master) X git status On branch master

No commits yet

```
Changes to be committed:
 (use "git rm --cached <file>..." to unstage)
       new file: hello.c
```

```
git_tutorial git:(master) X git commit -m "add file hello.c"
[master (root-commit) d8c8d79] add file hello.c
1 file changed, 0 insertions(+), 0 deletions(-)
create mode 100644 hello.c
  git_tutorial git: (master)
```
### git commit

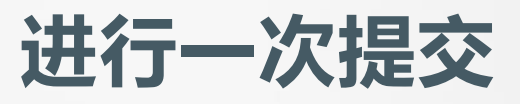

#### git commit -m "your message here"

# **GitHub 基本使用**

### **GitHub 的注册**

### **GitHub 官网 <https://github.com/>**

### 进入官网后选择 Sign Up 来注册一个账号

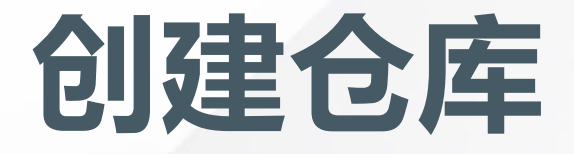

### **登陆后在主页点击绿色的 New 即可创建一个仓库**

### 你可以对你的仓库进行一些配置,选择生成一些模板文件。

#### Create a new repository

A repository contains all project files, including the revision history. Already have a project repository elsewhere? Import a repository.

#### **Repository template**

Start your repository with a template repository's contents.

No template  $\blacktriangleright$ 

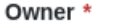

Repository name \*

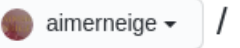

Great repository names are short and memorable. Need inspiration? How about probable-waffle?

**Description** (optional)

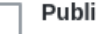

 $\bullet$ 

 $\circ$ 

Public

Anyone on the internet can see this repository. You choose who can commit. ⊟

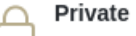

You choose who can see and commit to this repository.

Initialize this repository with:

Skip this step if you're importing an existing repository.

#### Add a README file

This is where you can write a long description for your project. Learn more.

#### □ Add .gitignore

Choose which files not to track from a list of templates. Learn more.

#### □ Choose a license

A license tells others what they can and can't do with your code. Learn more.

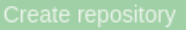

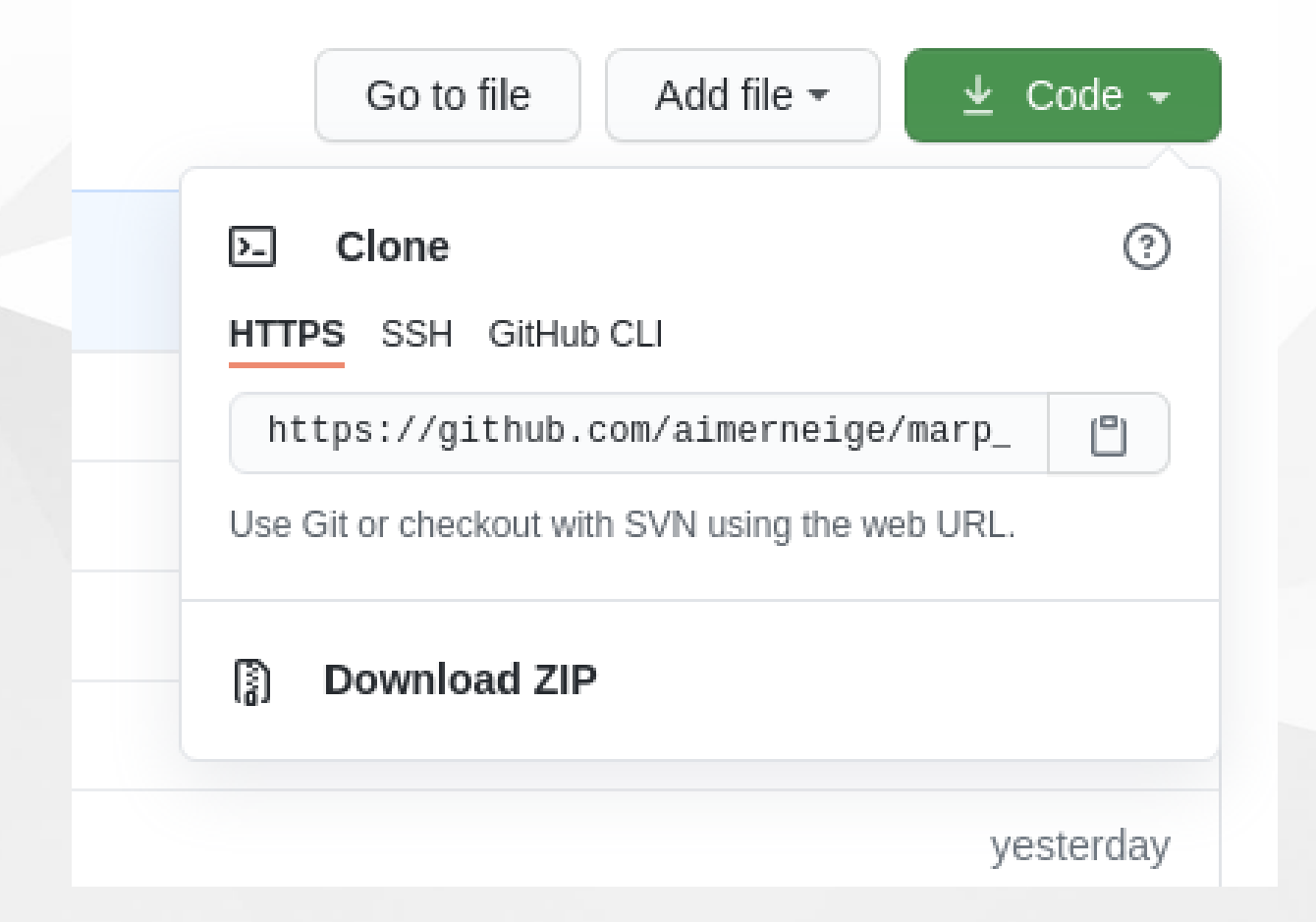

### **Clone**

clone 是将服务器上的 仓库**复制**到本地

在仓库界面点击 Code 选择 HTTPS,点击复 制,在终端执行如下 git 指令来 clone

git clone <url>

### **Push**

push 是将本地的修改**推送**到服务器

在本地做了修改后,使用 commit 提交这次更改,然后使用 push 指令 将本地的提交推送到服务器。

git push

### **Pull**

pull 是将服务器的修改**拉取**到本地

与 push 相反, 如果服务器存在本地没有的更改, 就可以使用 pull 指 令将服务器端的更改拉取到本地。

#### git pull

### **Fork**

fork 可以创建一个仓库的分支。

在仓库界面点击右上角 Fork,稍等片刻即可。

你只能 fork 别人的仓库, fork 后的仓库和原仓库完全相同, 并且你拥 有对仓库的所有权限,你可以进行,但是你的修改对原仓库没有任何影 响。

### **Pull Request**

pull request 是合并请求,是指向发起一个请求请求将某一个分支仓库 的某些修改合并到主仓库。

在仓库界面点击 Pull requests 然后点击绿色的 New pull request 即 可发起一个 Pull Request

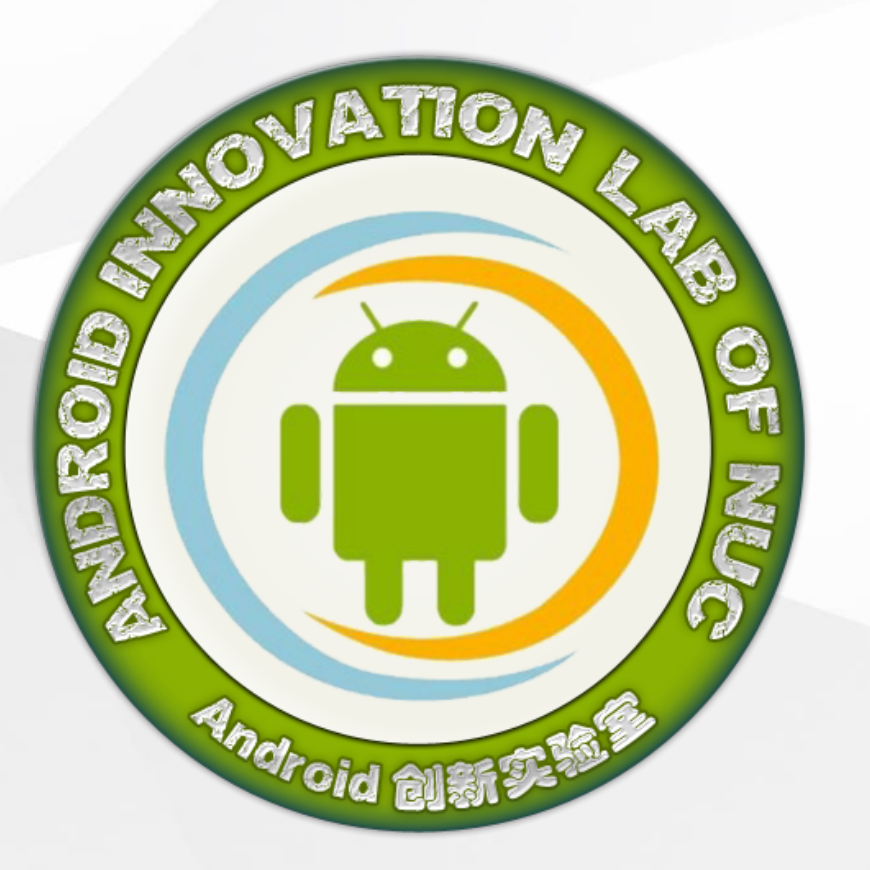

### **Git & GitHub**

本演示文档使用 [Marp](https://marp.app/) 构建

项目地址 [https://github.com/AimerNeige/m](https://github.com/AimerNeige/marp_git-github) arp\_git-github

你可以尝试向这个仓库发送一个 pull request 来完善 README 以练习